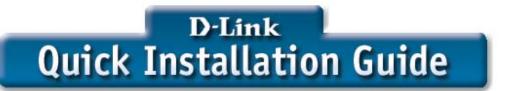

This product works with the following operating system software: Windows XP, Windows 2000, Windows Me, Windows 98se

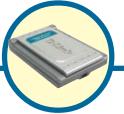

DWL-120 2.4GHz USB Wireless Adapter

## **Before You Begin**

You must have at least the following:

- You will need a computer with an available USB port to connect the DWL-120 Wireless USB adapter.
- At least a 300 MHz processor and 32 MB of memory
- An 802.11b Access Point (for Infrastructure Mode) or another 802.11b wireless adapter (for Ad-Hoc; Peer-to-Peer networking mode.)

### **Check Your Package Contents**

These are the items included with your DWL-120 purchase:

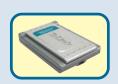

**DWL-120 Wireless USB Adapter** 

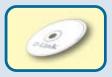

**CD-ROM** (containing Drivers, Manual and Warranty)

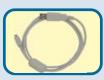

Mini-USB Cable

If any of the above items are missing, please contact your reseller.

# Insert the D-Link CD-ROM Into Your Computer

Turn on the computer and Insert the D- Link Air DWL-120 Driver CD in the CD-ROM drive.

The step-by-step instructions that follow are shown in **Windows XP**. The steps and screens are similar for the other Windows operating systems

Do NOT install the DWL-120
USB Adapter into your computer before installing the driver software on the D-Link CD!

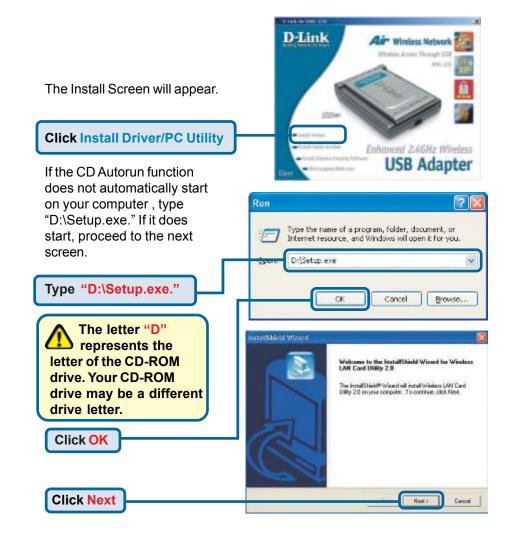

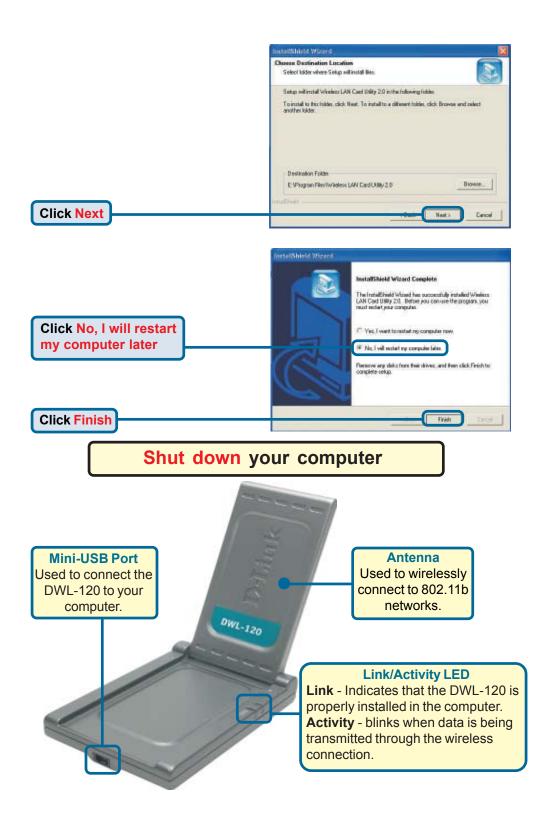

# Installing the DWL-120 Wireless USB Adapter to Your Computer

A. Make sure to turn off your computer.

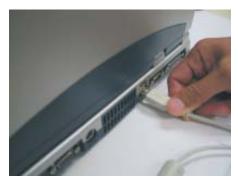

B. Install the DWL-120, firmly insert one end of the USB cable (larger plug) into your computer's USB Port.

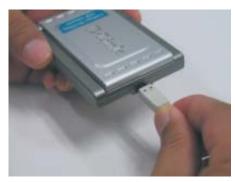

C. Firmly insert the other end of the USB cable (smaller plug) into the DWL-120.

## Restart Your Computer

When you restart your computer this Found New Hardware Wizard (Windows XP) screen will appear:

Select Install the software automatically (Recommended)

**Click Next** 

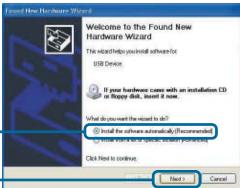

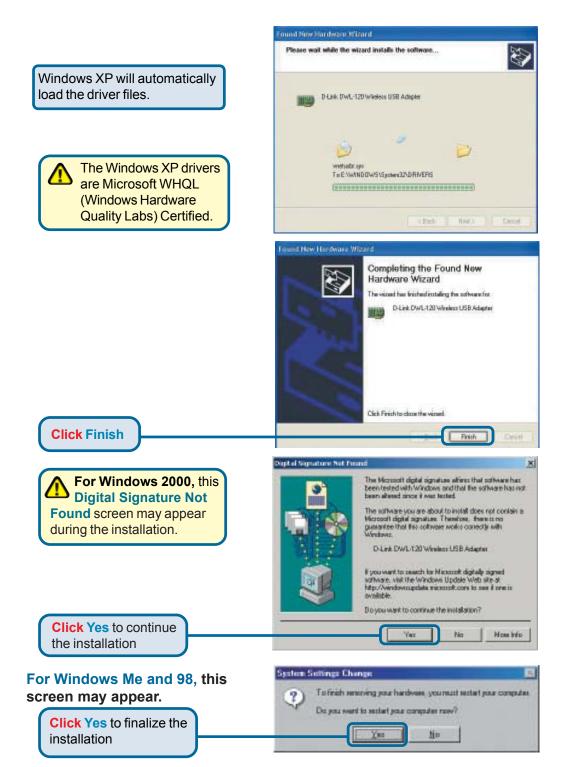

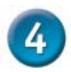

#### Your Installation is Complete!

After you've continued in Windows XP (or after the computer restarts in the other Windows operating systems), the D-Link *Air* DWL-120 **Configuration Utility** will automatically start and the utility icon will appear in the bottom right hand corner of the desktop screen (systray). **If this icon appears GREEN**, then you have successfully installed the DWL-120, are connected to a wireless network and are ready to communicate!

Double-click the utility icon to use the configuration utility.

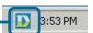

## Appendix Using the Configuration Utility

A. Associated SSID: The Service Set Identifier is the name assigned to the wireless network. The factory SSID setting is set to **default**  B. Mac Address:
Displays the MAC
Address of the Access
Point that is associated
with the DWL-120.

C. Network Type: The factory setting is set to Infrastructure. Ad-Hoc mode is used for peer-to-peer networking.

D. Status: Displays the current connection state of the DWL-120.

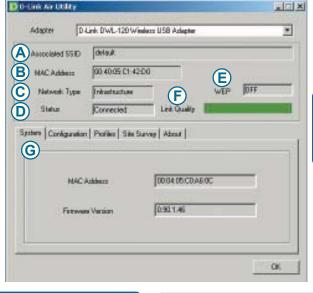

E. WEP: (Wireless Encryption Protocol) Displays encryption status.

**F. Link Quality:** Displays the wireless signal strength for the DWL-120 wireless connection to the access point.

**G. System:** Displays the MAC Address and Firmware version for the DWL-120.

H. Network Type: The factory setting is set to Infrastructure. Ad-Hoc mode is used for peer-to-peer networking. I. SSID: The Service Set Identifier is the name assigned to the wireless network. The factory SSID setting is set to **default**. Make changes here to match the SSID on existing Wireless Router or Access Point.

J. TxRate: You can adjust the transmission rate to get the best signal possible depending on your usage and your environment.

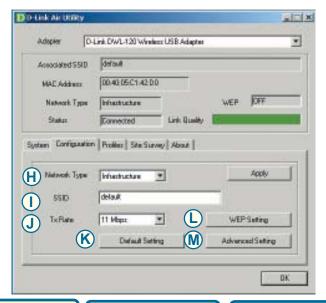

K. Default Settings: Reverts the DWL-120 back to its factory default settings.

L. WEP Settings: Will allow you to configure the Encryption for your DWL-120. By default WEP is disabled.

M. Advanced Settings: To configure advanced settings for Power, RTS and Fragmentation Threshold.

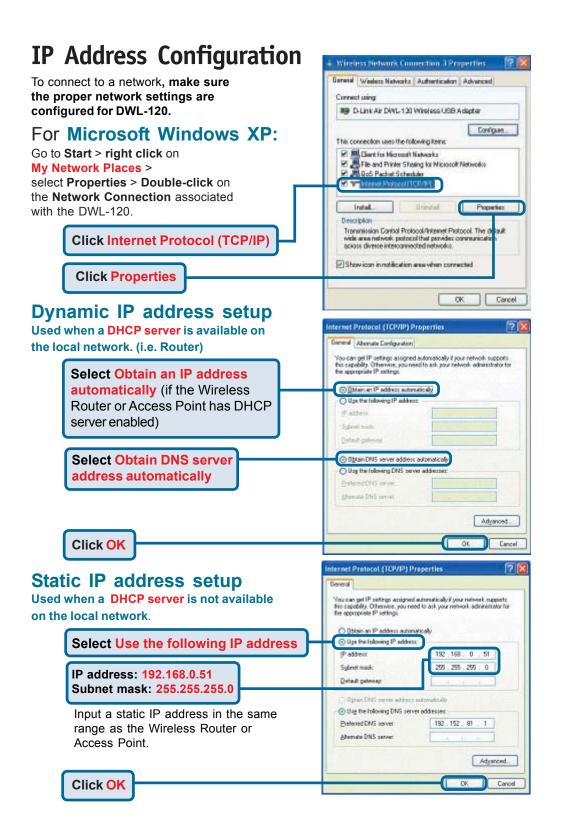

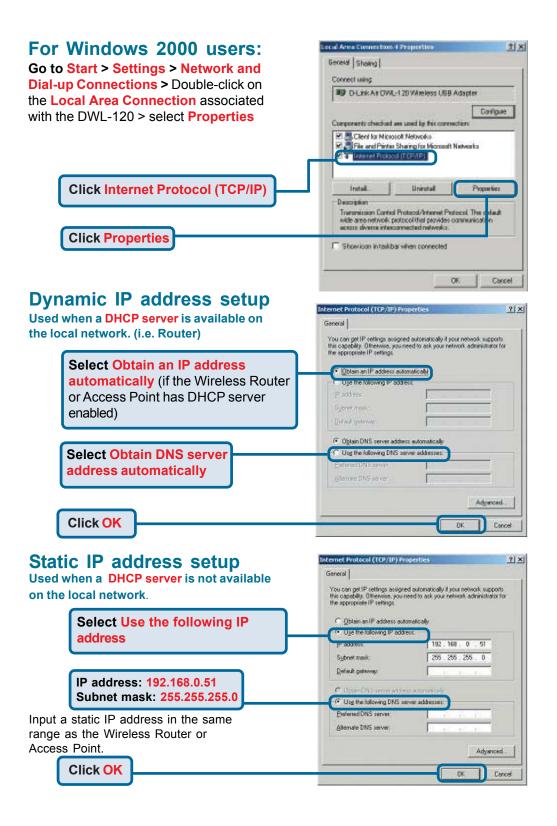

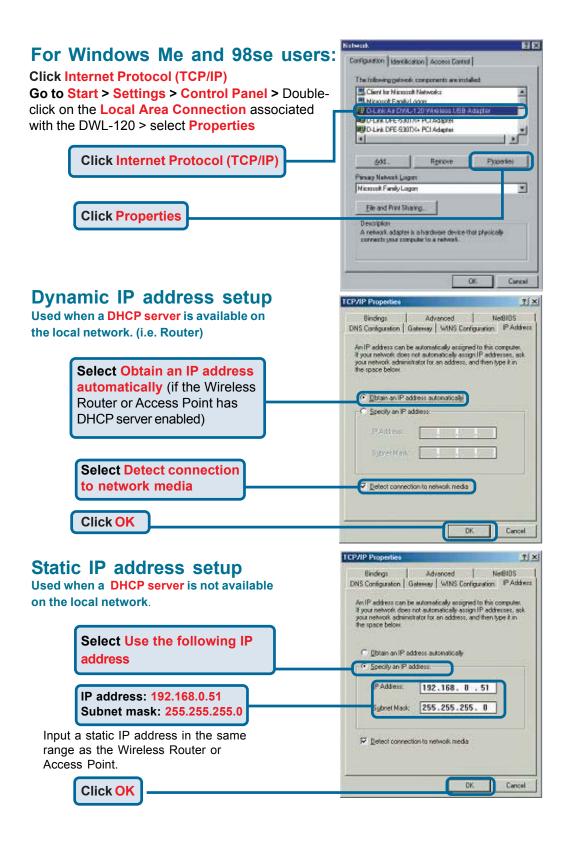

## Notes

## **Technical Support**

You can find the most recent software and user documentation on the **D-Link** website.

**D-Link** provides free technical support for customers within the United States for the duration of the warranty period on this product.

U.S. customers can contact **D-Link** technical support through our web site or by phone.

**D-Link Technical Support over the Telephone:** 

(877) 453-5465 24 hours a day, seven days a week

**D-Link Technical Support over the Internet:** 

http://support.dlink.com email: support@dlink.com

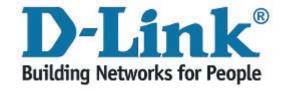